### **Notice**

The information in this guide is subject to change without notice.

COMPAQ COMPUTER CORPORATION SHALL NOT BE LIABLE FOR TECHNICAL OR EDITORIAL ERRORS OR OMISSIONS CONTAINED HEREIN; NOR FOR INCIDENTAL OR CONSEQUENTIAL DAMAGES RESULTING FROM THE FURNISHING, PERFORMANCE, OR USE OF THIS MATERIAL.

This guide contains information protected by copyright. No part of this guide may be photocopied or reproduced in any form without prior written consent from Compaq Computer Corporation.

 1997 Compaq Computer Corporation. All rights reserved. Printed in Singapore.

Compaq, Deskpro, and Qvision are registered in the U. S. Patent and Trademark Office.

The software described in this guide is furnished under a license agreement or nondisclosure agreement. The software may be used or copied only in accordance with the terms of the agreement.

Product names mentioned herein may be trademarks and/or registered trademarks of their respective companies.

#### **User's Guide**

#### **Compaq TFT500 Flat Panel Monitor**

Second Edition (September 1997) First Edition (March 1997) Part Number 285012-002

#### **Compaq Computer Corporation**

# **book**  $1$ ENGLISH

**Introduction** The Compaq TFT500 Flat Panel Monitor has a 15.1-inch (38.35 cm) flat panel screen with an active matrix, thin-film transistor (TFT) liquid crystal display (LCD). It supports resolutions up to  $1024 \times 768$ , and has a wide viewing angle of +/- 60 degrees horizontal and +/- 40 degrees vertical.

> The overall size of the monitor is designed for use in small working areas or for those who need more working space on the desk.

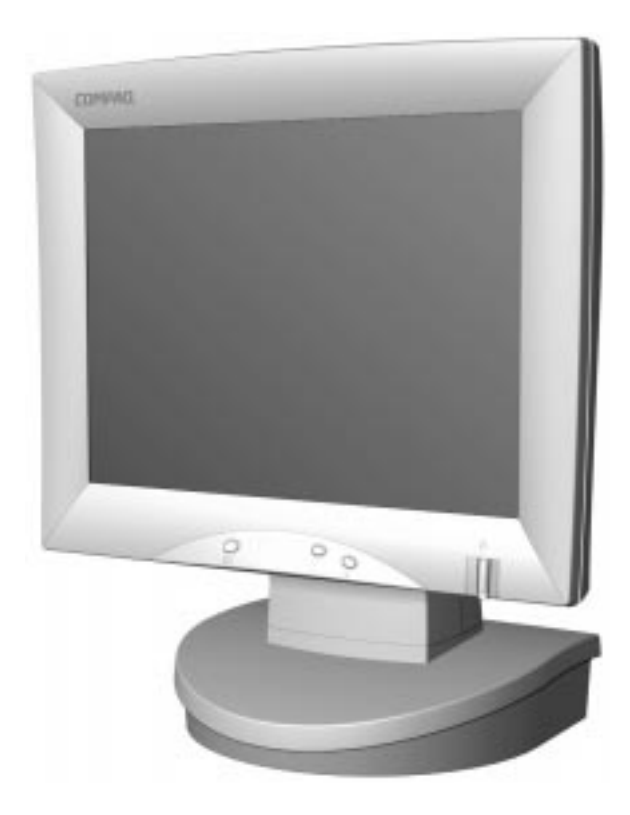

**Product Features** The monitor features include the following:

- 15.1-inch (38.35 cm) viewable area display
- Screen customizing adjustments displayed on-screen in five different languages: English, Dutch, French, German, and Spanish
- Universal Serial Bus Hub interface—plug and play connectors for use with USB peripherals (mouse, etc.)
- Plug and play capability if supported by your system
- Fault Management and Asset Control
- Desk arm mount (optional)
- Automatic scanning with screen expansion
- $\blacksquare$  1024 × 768 (XGA) resolution
- Wide viewing angle to allow viewing from a sitting or standing position, or moving side-to-side
- Energy Saver feature
- Compliant with the following regulated specifications:
	- ❏ Swedish MPR II 1990
	- ❏ EPA Energy Star
	- ❏ European Union CE Directives
	- ❏ Swedish TCO 1995

#### **Setting Up the Monitor**

To set up the monitor, ensure that the power is turned off to the monitor, computer system, and other attached devices, then follow these steps:

- 1. Place the monitor in a convenient, well-ventilated location near your computer.
- 2. Connect the monitor signal cable  $\bullet$  to the 15-pin connector on the rear panel of the computer and tighten the screws.

✎Be sure the signal cable aligns with the 15-pin connector. Do not force the cable onto the connector or you may damage the signal cable.

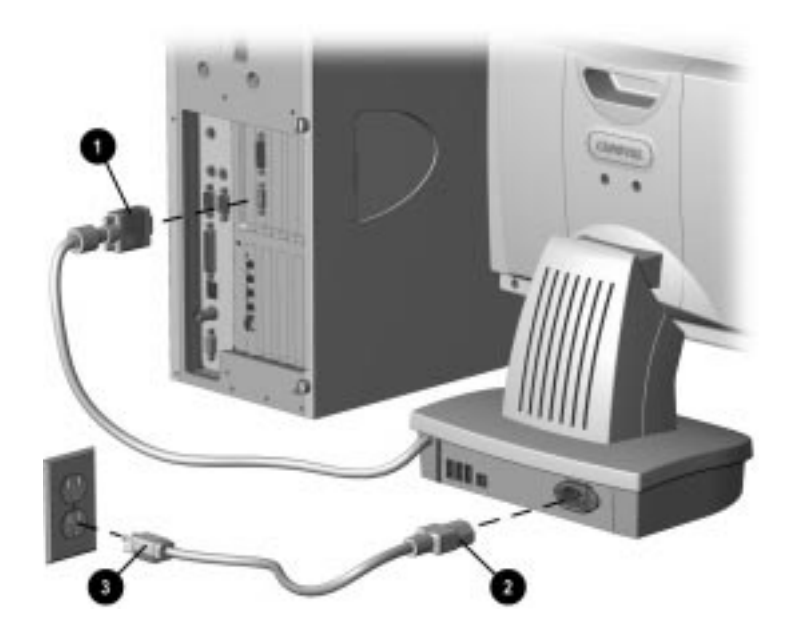

- 3. Plug the monitor power cord  $\bullet$  into the base of the monitor, and then into an electrical outlet  $\Theta$  that is easily accessible and close to the monitor.
	-

**WARNING:** To reduce the risk of electric shock or damage to your equipment, do not disable the power cord grounding feature. This equipment is designed to be connected to a grounded (earthed) power outlet that is easily accessible to the operator. The grounding plug is an important safety feature.

**CAUTION:** Be sure that the power outlet you plug your power cord into is easily accessible and located as close to the equipment operator as possible. When you need to disconnect power to the equipment, be sure to unplug the power cord from the power outlet.

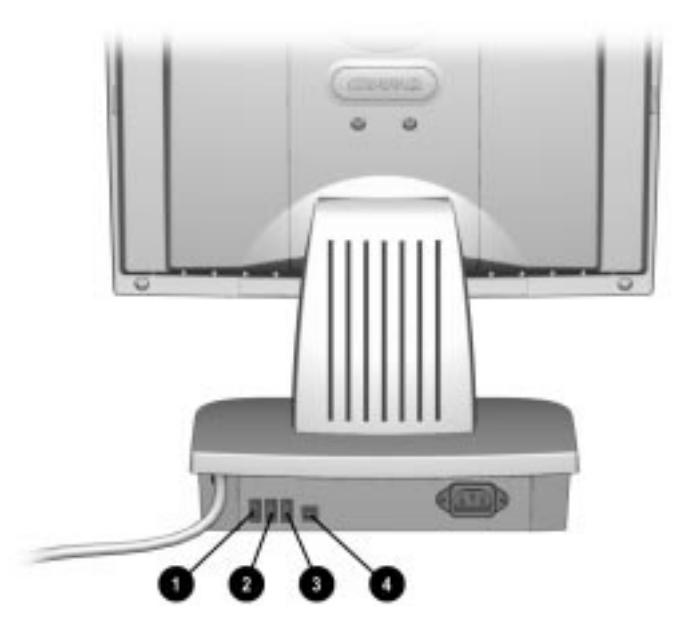

The base of the monitor also has four Universal Serial Bus (USB) connectors. Three of these connectors,  $\mathbf{0}, \mathbf{e}$ , and  $\mathbf{0}$ , are for connecting USB compatible plug and play devices such as a keyboard, mouse, or video camera. USB connector  $\bullet$  is used to connect the USB signal cable to the computer.

#### **Mounting the Display on a Swing Arm**

A swing arm mount with tilt and rotation capability can be purchased separately to use with this monitor. Refer to your authorized Compaq dealer or reseller for more information on this.

## **Operating the Monitor**

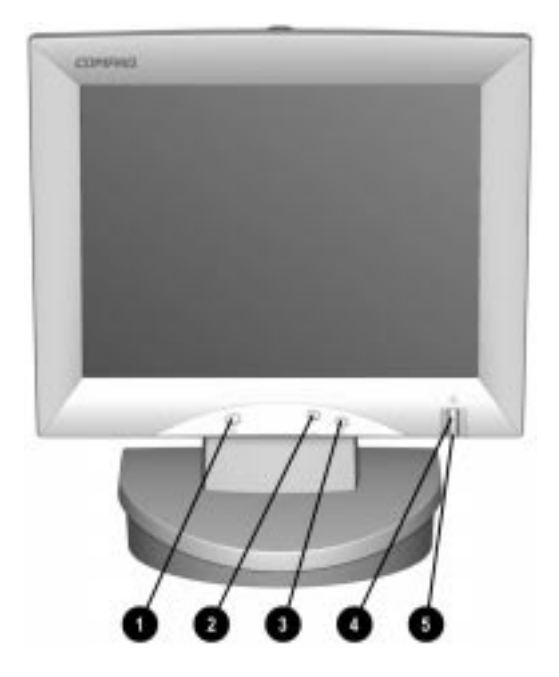

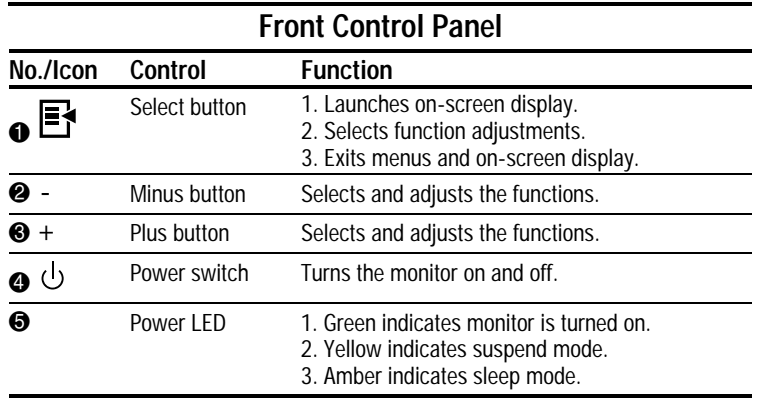

#### **On-Screen Display Settings**

The adjustments for screen settings are located in the on-screen display and can be viewed in one of five available languages. The on-screen Main Menu displays the following nine functions:

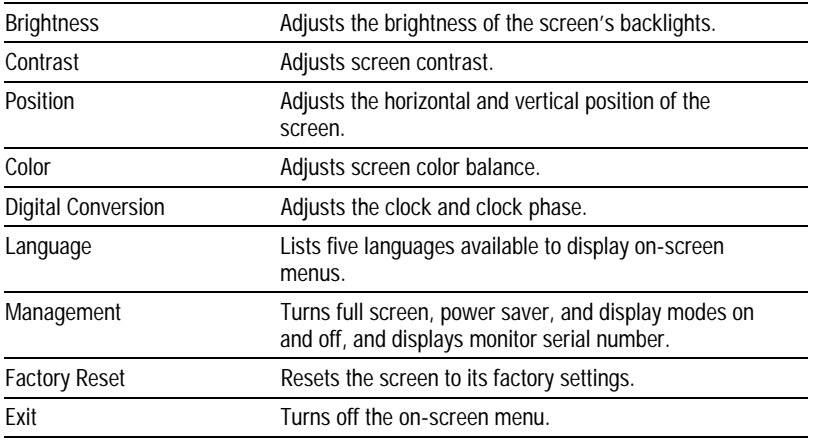

#### **How to Adjust Settings**

To launch the on-screen display Main Menu:

- 1. Press the *Select* button  $\bullet$  on the monitor front panel. The Main Menu will display on the monitor screen.
- 2. To select an item from the Main Menu, scroll down by pressing the *Minus* (-) button 2 located on the monitor front panel. To reverse or back up, press the  $Plus (+)$  button  $\odot$ .
- 3. Highlight your choice and press the *Select* button  $\bullet$  again.

For example, to select the Position menu, press the *Minus* button  $\Theta$  until Size and Position is highlighted, then press the *Select* button  $\bullet$  to choose it.

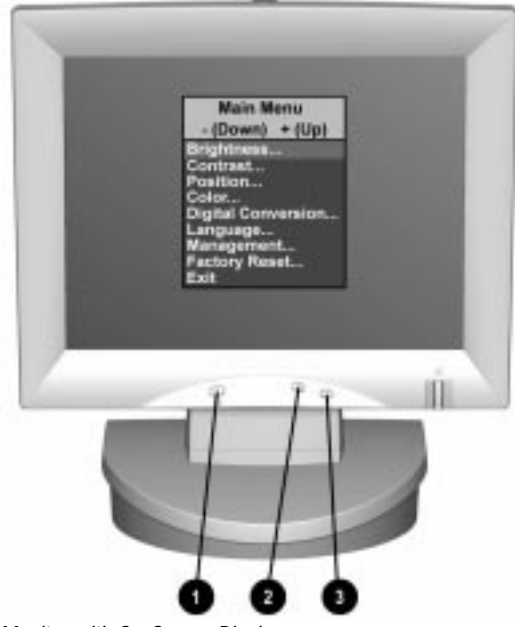

Monitor with On-Screen Display

- 4. A second level menu displays with expanded menu items. Again, to make a selection, press the  $\overline{\text{Minus}}$  (-) button  $\bullet$  to scroll down or press the  $Plus (+)$  button  $\bigcirc$  to reverse or back up.
- 5. Highlight your choice, then select *Save and Return*. To void any changes made, select *Cancel* instead of *Save and Return.*
- ✎ The second level menu for Brightness and Contrast displays an adjustment screen. Use the *Minus* button to decrease and the *Plus* button to increase the screen brightness and contrast.
- 6. Adjust the third level menu displays in the same manner.
- 7. To exit from the on-screen menu, select *Exit* from the Main Menu. If the display is a second or third level menu, select *Save and Return* or *Cancel,* then select *Exit* from the Main Menu.

The on-screen display is easy to use, just follow the instructions on the screen.

#### **Language Selection**

When the monitor is turned on for the first time, the on-screen display is set to the English language. However, the display can be set to any one of these languages: English, Dutch, French, German, or Spanish.

To change the display to the language of your choice:

- 1. Launch the on-screen display by pressing the *Select* button ➊ on the monitor front panel.
- 2. Move through the list of functions on the on-screen display by pressing the *Minus* (-) button ➋ repeatedly until the word *Language* is highlighted on the screen. To reverse or back up through the function list, press the *Plus* (+) button  $\Theta$ .
- 3. When *Language* is highlighted, press the Select button  $\bullet$ to confirm the selection.

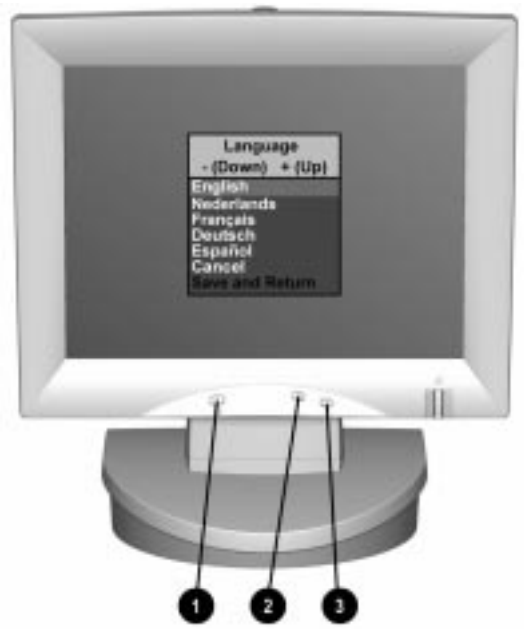

Selecting Language on the On-Screen Display

4. From the next screen, press the *Minus* button  $\bullet$  to choose a language.

- 5. After the language of your choice is highlighted and selected, press *Save and Return* to confirm the selection, and the Language Menu will escape to the Main Menu.
- ✎Selecting *Cancel* redisplays the second level Language menu again in the original language.
- 6. Within the Main Menu, select *Exit* to turn off the on-screen display. From this point, all on-screen functions will display in your chosen language.

#### **Display Resolutions**

The display resolutions listed below are the most commonly used modes and are set as factory defaults. This monitor automatically recognizes these preset modes when they are requested by a software program and will provide the user with a properly sized and centered display.

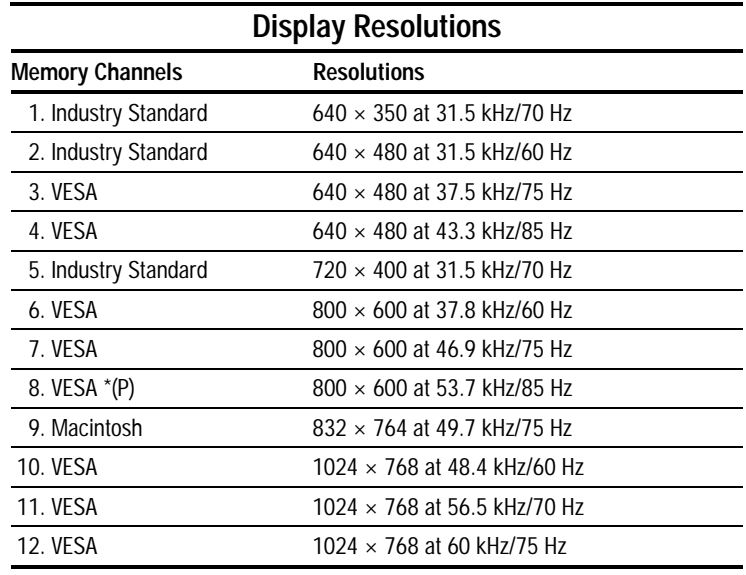

 $*(P)$  = Proposed

#### **User Modes**

The video controller signal may occasionally call for a mode that is not preset if:

- You are not using a Compaq standard graphics adapter.
- You are not using a preset mode.

 If this occurs, you may need to readjust the parameters of the monitor screen by using the on-screen display. User changes can be made to any or all of these modes and saved in memory. The monitor automatically stores the new setting, then automatically recognizes the new mode just as it does a preset mode. In addition to the 12 preset modes that can be changed and stored, there are 4 user modes that can be entered and stored.

 To revert back to the factory default settings, select *Reset* from the *Factory Reset* menu in the on-screen display, and the factory default resolutions will replace the user changes made for the operating original display mode.

#### **Energy Saver Feature**

 The energy saver feature has three different modes of operation:

- Full power mode
- Suspend mode
- Sleep mode

 By selecting settings in the computer's Energy Saver utility, you are able to determine the length of the inactivity period before the monitor goes into suspend or sleep mode.

 The following table describes the monitor energy saver levels available during the different modes of operation.

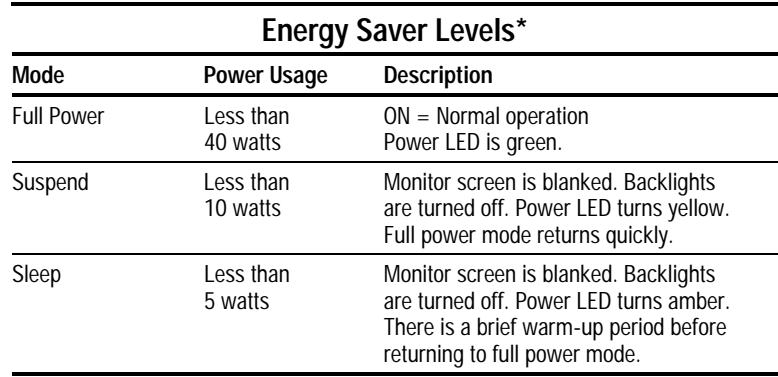

 \*The energy saver levels listed are for the monitor only and do not include any USB devices connected to the USB ports. For information on specific USB power levels, refer to the reference manual that comes with the USB device.

 Refer to your computer manual for instructions on setting energy saver features (sometimes referred to as power management features).

✎ The energy saver features for monitors only work when connected to computers that have energy saver features.

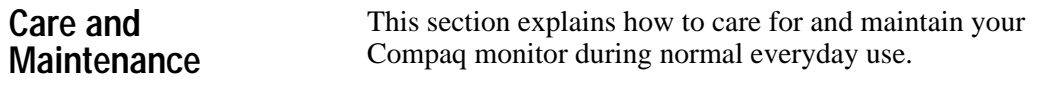

#### **Protecting the Monitor**

To protect your monitor from overheating and other types of damage, follow these suggestions:

- Use only a power source and connection appropriate for this monitor, as indicated on the marking label/back plate.
- When you connect the monitor to an outlet or extension cord, be sure the total ampere rating of the products connected to the outlet does not exceed the current rating of the electrical outlet, and the total ampere rating of the products connected to the cord does not exceed the rating of the cord.
- Install the monitor near an outlet that you can easily reach. Disconnect the product by grasping the plug firmly and pulling it from the outlet. Never disconnect it by pulling the cord.
- Unplug the monitor from the wall outlet before cleaning. Do not use liquid cleaners or aerosol cleaners.
- Slots and openings in the cabinet are provided for ventilation. These openings must not be blocked or covered. Never push objects of any kind into cabinet slots or other openings.
- Do not place plants on top of the monitor. Water or dirt from the plant may fall into the vents.
- Do not drop the monitor or place it on an unstable surface.
- Do not allow anything to rest on the power cord. Do not walk on the cord.
- Keep the monitor in a well-ventilated area, away from excessive light, heat, and moisture. Keep the monitor away from high capacity transformers, electric motors, and other strong magnetic fields.
- Do not open the monitor cabinet or attempt to service this product yourself. Adjust only those controls that are covered by the operating instructions. If the monitor is not operating properly or has been dropped or damaged, contact your Compaq authorized dealer, reseller, or service provider.

#### **Cleaning the Monitor**

To clean the monitor, follow these steps:

- 1. Turn off the monitor and the computer.
- 2. Dust the monitor by wiping the screen and the cabinet with a soft, clean cloth.

If the screen requires additional cleaning, use any antistatic CRT screen cleaner.

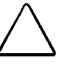

**CAUTION:** Do not use benzene, thinner, or any volatile substances to clean the monitor. These chemicals may damage the cabinet finish. Never use water to clean an LCD screen.

#### **Shipping the Monitor**

Keep the original packing box in a storage area. You may need it later if you move or ship your monitor.

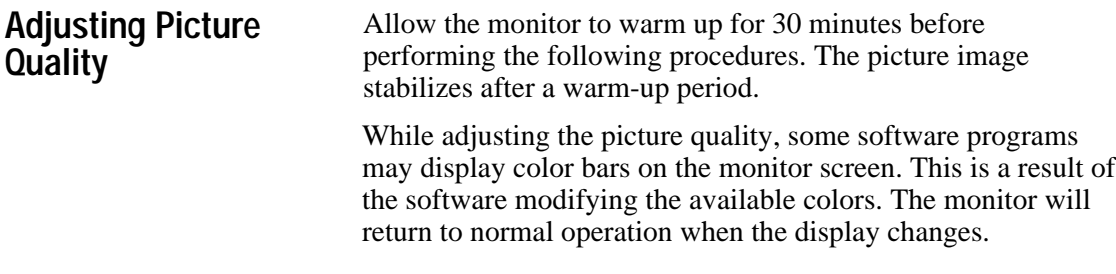

#### **Optimizing Contrast**

For best results, set your screen to a light background (such as the Windows Desktop) before adjusting the following settings:

- 1. Set the brightness control to its maximum setting.
- 2. Adjust the contrast setting until all colors are set to your preference.

#### **Optimizing Digital Conversion**

The Compaq TFT500 monitor contains advanced circuitry that allows the flat panel screen to function like a standard monitor. Two controls in the on-screen display can be adjusted to improve image performance or digital conversion: Clock and Clock Phase. Increasing the Clock value will increase the horizontal size of the image, and adjusting Clock Phase will focus the display.

✎ monitor to lose sync with the computer. If this occurs, continue Selecting some values of Clock and Clock Phase may cause the adjusting the values until sync is regained. To restore the factory settings, select *Reset* from the *Factory Reset* menu in the onscreen display.

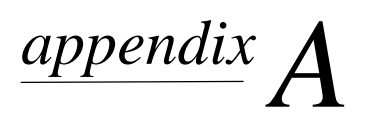

## AGENCY REGULATORY NOTICES

**Federal Communications Commission Notice**

This equipment has been tested and found to comply with the limits for a Class B digital device, pursuant to Part 15 of the FCC Rules. These limits are designed to provide reasonable protection against harmful interference in a residential installation. This equipment generates, uses, and can radiate radio frequency energy and, if not installed and used in accordance with the instructions, may cause harmful interference to radio communications. However, there is no guarantee that interference will not occur in a particular installation. If this equipment does cause harmful interference to radio or television reception, which can be determined by turning the equipment off and on, the user is encouraged to try to correct the interference by one or more of the following measures:

- Reorient or relocate the receiving antenna.
- Increase the separation between the equipment and the receiver.
- Connect the equipment into an outlet on a circuit different from that to which the receiver is connected.
- Consult the dealer or an experienced radio or television technician for help.

#### **Modifications**

The FCC requires the user to be notified that any changes or modifications made to this device that are not expressly approved by Compaq Computer Corporation may void the user's authority to operate the equipment.

#### **Cables**

Connections to this device must be made with shielded cables with metallic RFI/EMI connector hoods to maintain compliance with FCC Rules and Regulations.

#### **Declaration of Conformity for Products Marked with FCC Logo, United States Only**

This device complies with Part 15 of the FCC Rules. Operation is subject to the following two conditions: (1) this device may not cause harmful interference, and (2) this device must accept any interference received, including interference that may cause undesired operation.

For questions regarding this declaration, contact:

Compaq Computer Corporation P.O. Box 692000, Mail Stop 510101 Houston, Texas 77269-2000

Or call: (281) 514-3333

To identify this product, refer to the Series/model number found on the product.

#### **Canadian Notice**

This Class B digital apparatus meets all requirements of the Canadian Interference-Causing Equipment Regulations.

#### **Avis Canadien**

Cet appareil numérique de la classe B respecte toutes les exigences du Règlement sur le matériel brouilleur du Canada.

#### **German Ergonomics Notice**

Compaq Computers, when tested with the Compaq 640 Series monitors, were evaluated and found compliant to the requirements of ZH 1/618 (German Safety Regulations for Display Work Places in the Office Sector) in the Text Mode  $(720 \times 400)$  using MS-DOS Version 3.31 (or higher) and BASICA as published by Compaq Computer Corporation.

#### **EPA Energy Star Compliance**

Monitors that are marked with the Energy Star Logo meet the requirements of the EPA Energy Star program. As an Energy Star Partner, Compaq Computer Corporation has determined that this product meets the Energy Star guidelines for energy efficiency. Specific details on using the Energy Saving features can be found in the energy saver or power management section of the computer manual.

#### **European Notice**

Products with the CE Marking comply with both the EMC Directive (89/336/EEC) and the Low Voltage Directive (73/23/EEC) issued by the Commission of the European Community.

Compliance with these directives implies conformity to the following European norms:

- EN55022 (CISPR 22) Radio Frequency Interference
- EN50082-1 (IEC801-2, IEC801-3, IEC801-4) -Electromagnetic Immunity
- EN60950 (IEC950) Product Safety

#### **Japanese Notice**

この装置は、情報処理装置等電波障害自主規制協議会 (VCCI) の基準に基づくクラスB情 報技術装置です。この装置は、家庭環境で使用することを目的としていますが、この装置 がラジオやテレビジョン受信機に近接して使用されると、電波障害を引き起こすことがあ ります。取扱説明書に従って正しい取り扱いをしてください。

## **SPECIFICATIONS**

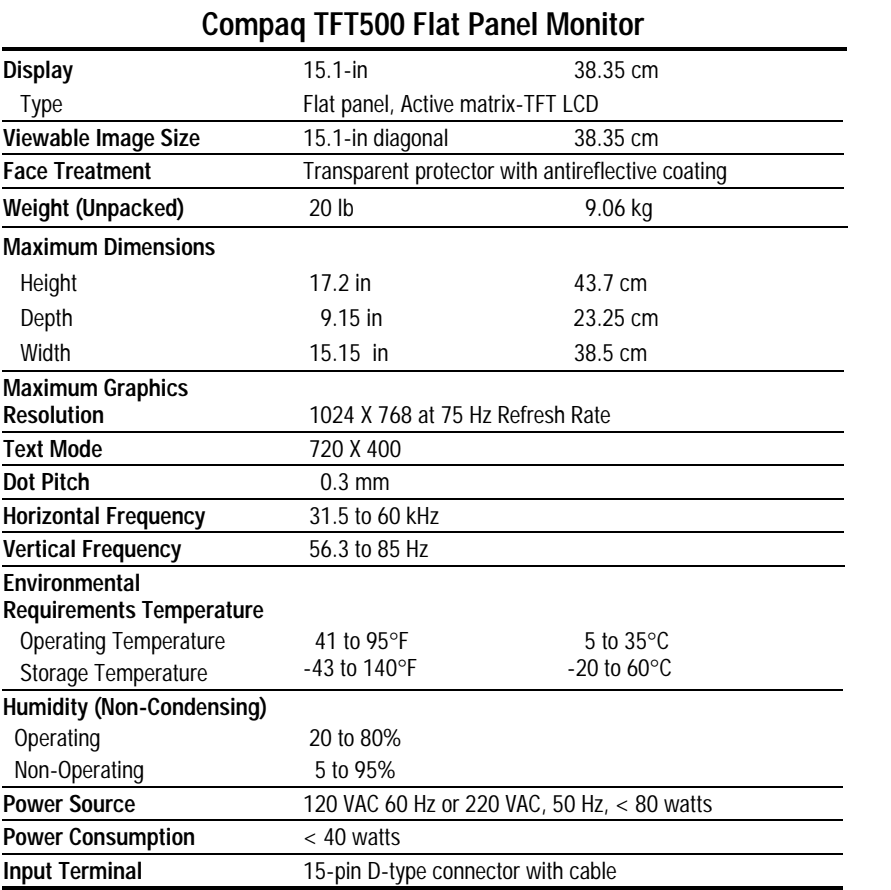

### **Connector Pin Assignments**

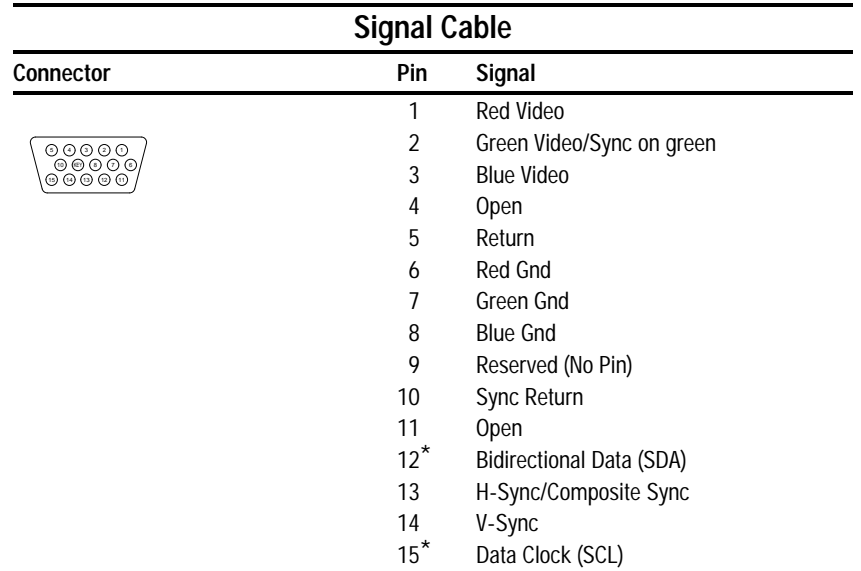

\* DDC Signals

### **Color Display Values**

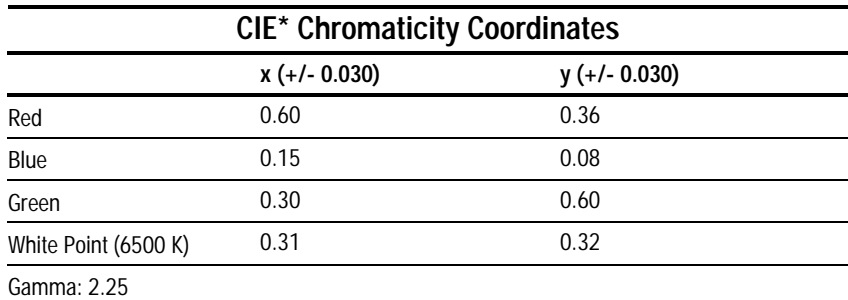

\*Commission International d'Eclairage, 1931 Standard.

#### **Power Cord Set Requirements**

The monitor power supply is provided with Automatic Line Switching (ALS). This feature allows the monitor to operate on input voltages between 100-120V or 220-240V.

The power cord set (flexible cord or wall plug) received with the monitor meets the requirements for use in the country where you purchased the equipment.

Power cord sets must meet the requirements of the country where you use the monitor. For more information on power cord set requirements, contact your Compaq authorized dealer, reseller or service provider.

#### **General Requirements**

The requirements listed below are applicable to all countries:

- 1. The length of the power cord set must be at least 5.00 feet (1.5 m) and a maximum of 9.75 feet (3.0 m).
- 2. All power cord sets must be approved by an acceptable accredited agency responsible for evaluation in the country where the power cord set will be used.
- 3. The power cord set must have a minimum current capacity of 10A and a nominal voltage rating of 125 or 250 volts AC, as required by each country's power system.
- 4. The appliance coupler must meet the mechanical configuration of an EN 60 320/IEC 320 Standard Sheet C13 connector, for mating with appliance inlet on the rear of the unit.

#### **Country-Specific Requirements**

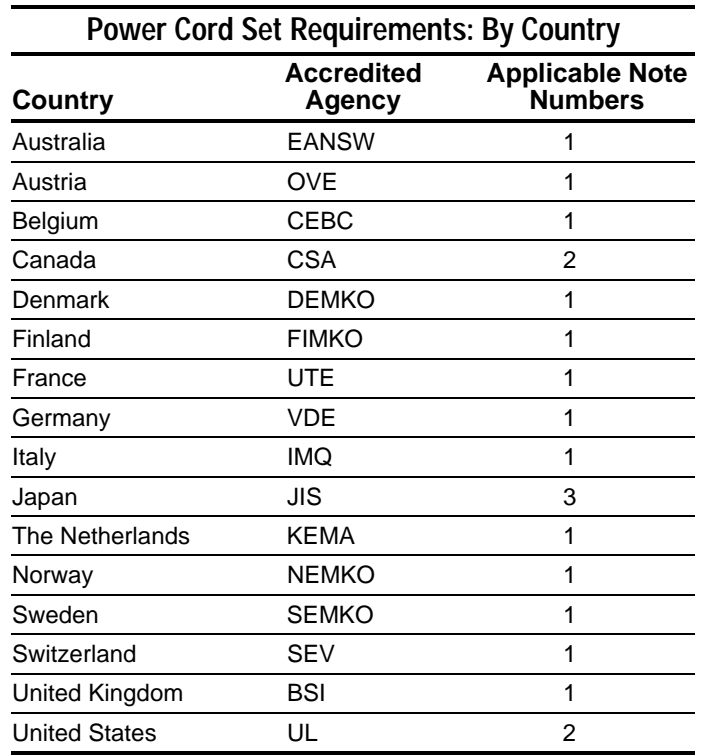

#### **Notes:**

- 1. The flexible cord must be <HAR> Type HO5VV-F, 3 conductor, 1.0 mm2 conductor size. Power cord set fittings (appliance coupler and wall plug) must bear the certification mark of the agency responsible for evaluation in the country where it will be used.
- 2. The flexible cord must be Type SJT or equivalent, No. 18 AWG, 3-conductor. The wall plug must be a two-pole grounding type with a NEMA 5-15P (15A, 125V) or NEMA 6-15P (15A 250V) configuration.
- 3. The appliance coupler, flexible cord, and wall plug must bear a "T" mark and registration number in accordance with the Japanese Dentori Law. The flexible cord must be Type VCT or VCTF, 3-conductor, 0.75mm<sup>2</sup> conductor size. The wall plug must be a two-pole grounding type with a Japanese Industrial Standard C8303 (15A, 125V) configuration.